附件 2

# 杭州高新区(滨江)瞪羚扶持政策申报流程

新网址:**<http://218.108.205.61:8888/dlqysb/page/login>**

(建议通过谷歌浏览器或者 **360** 极速浏览器进行登录。)

- 一、用户登录
- 1、用户名登录。用户名为统一社会信用代码,密码登录。

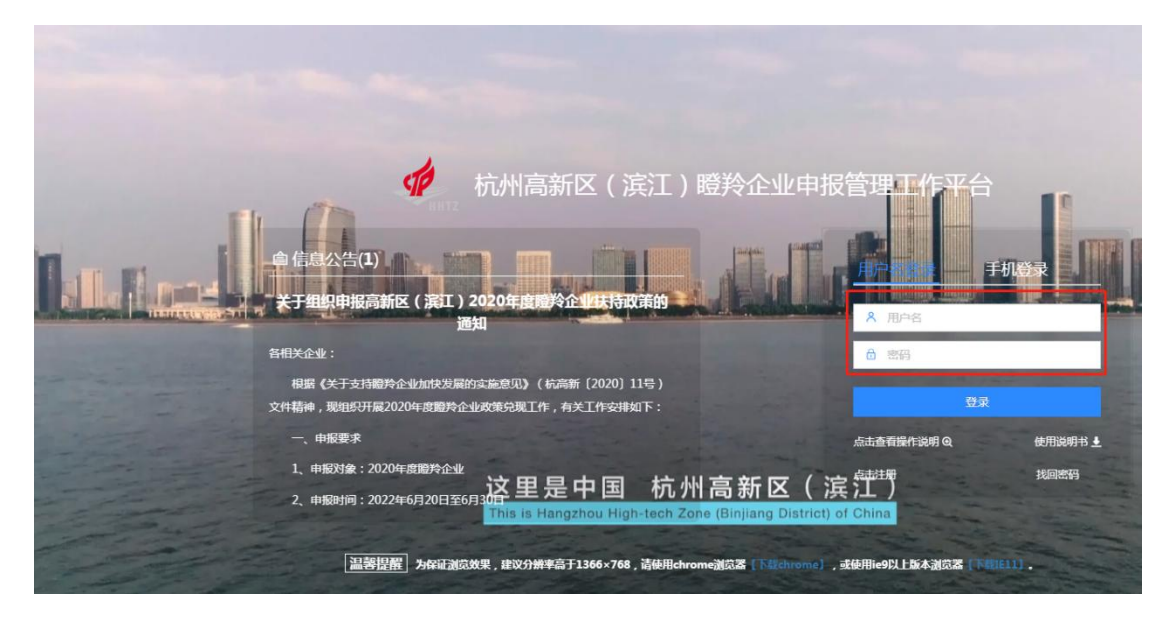

2、手机登录。手机号为注册联系人号码,验证码登录。

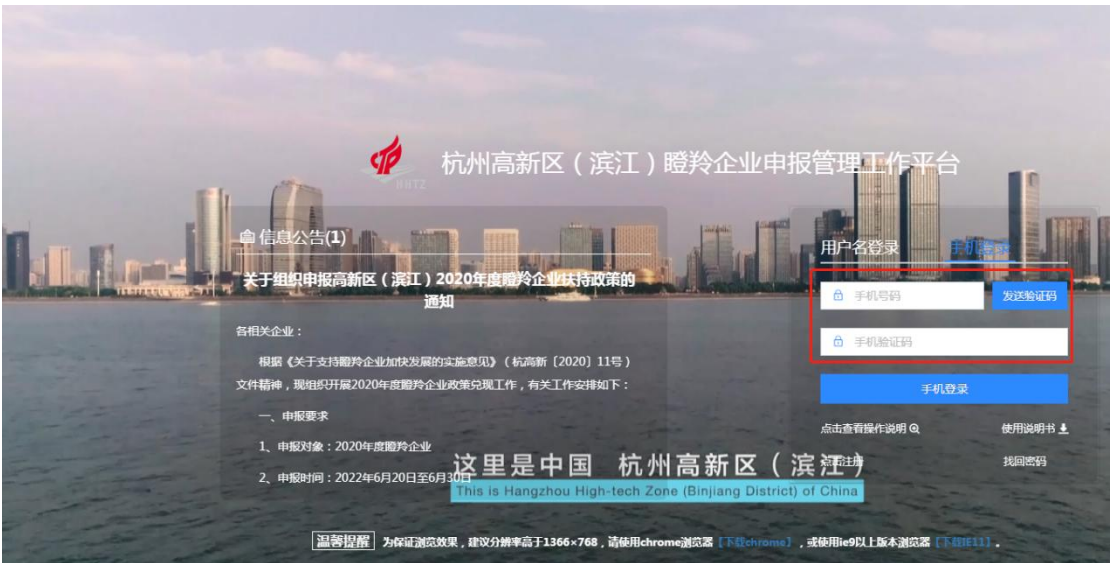

## 二、企业信息修改

1.若企业名称、实际办公地址发生变化,请修改为新的企业名 称和办公地址,并上传新的营业执照。

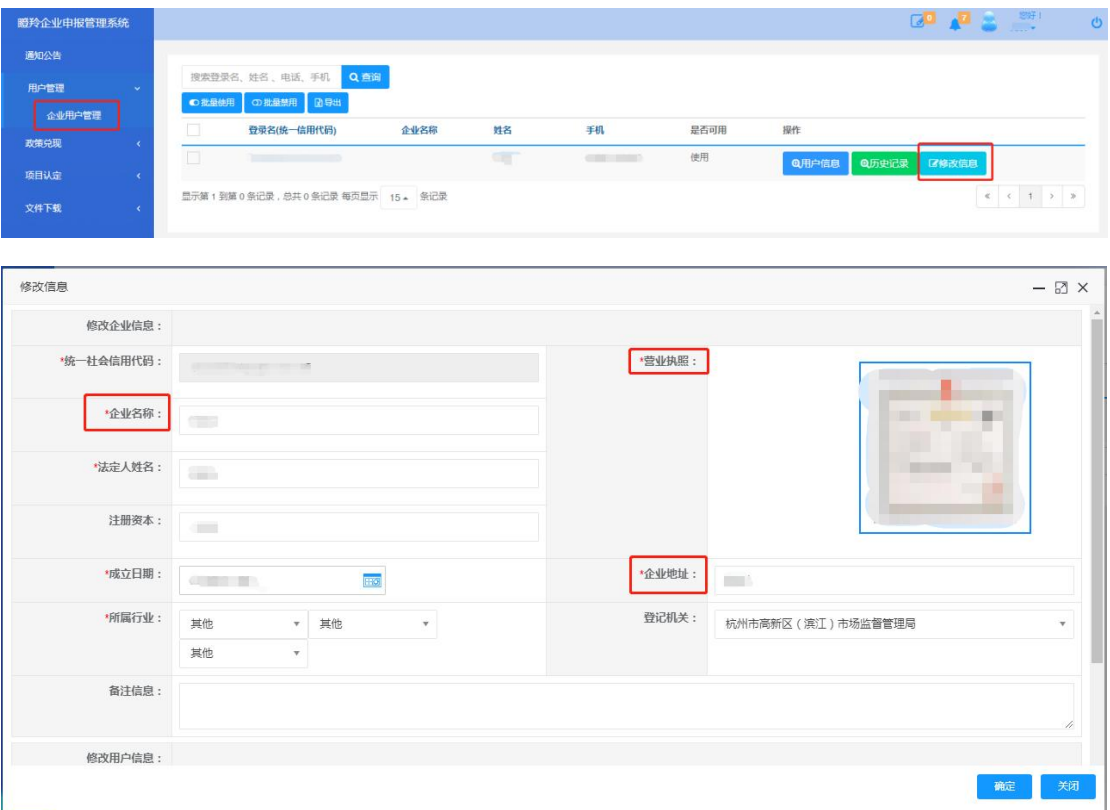

2. 若项目申报的联系人发生变化,请修改为新的联系人和联系 电话,修改后可以用新的电话、验证码登录。

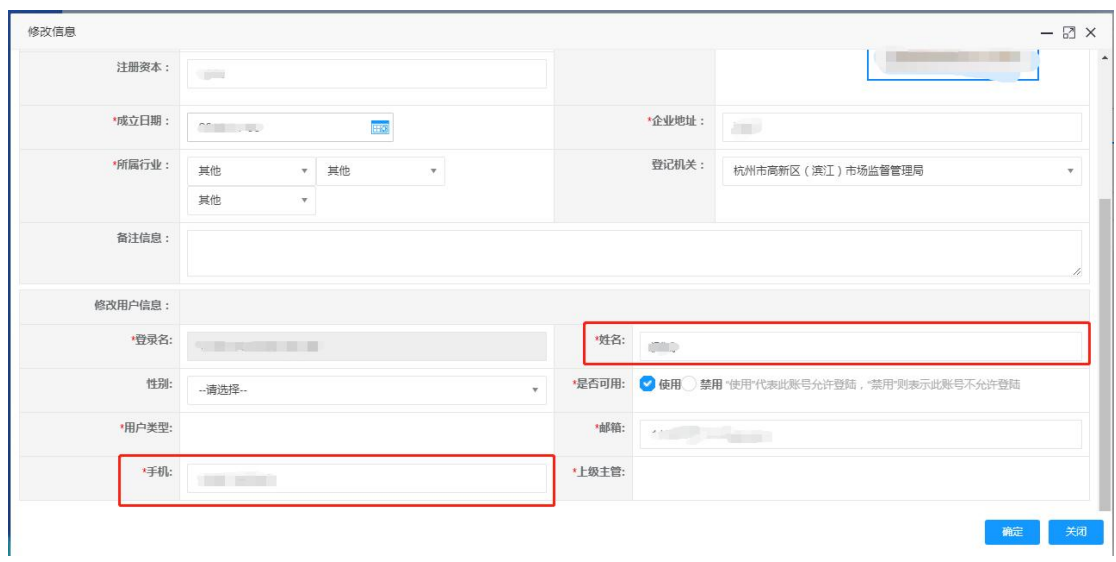

# 3.修改密码

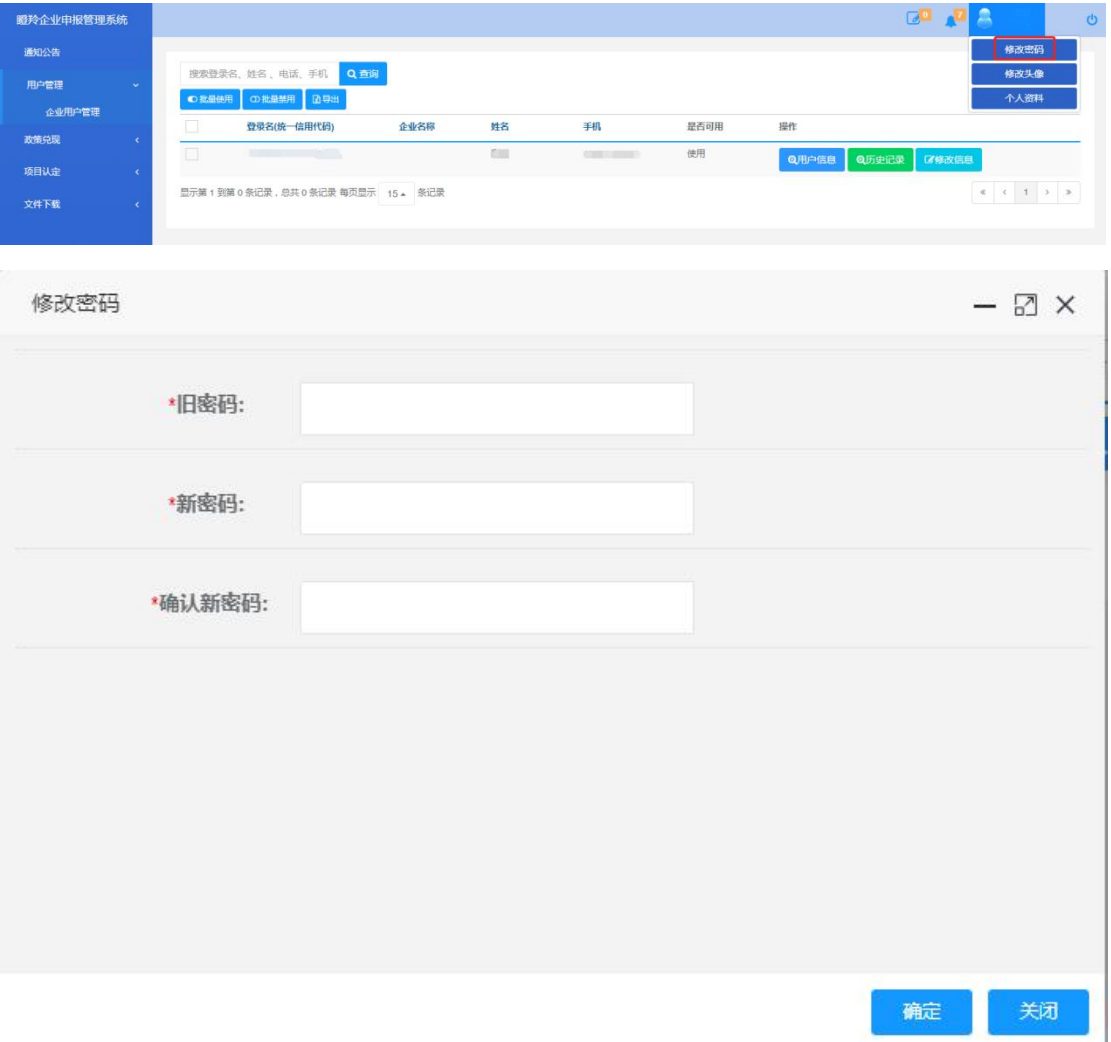

#### 三、相关资料下载

瞪羚企业政策、2022 年度认定文件、2022 年度瞪羚企业 政策兑现文件、扶持政策申报说明、扶持政策申报流程等可在 此处下载。

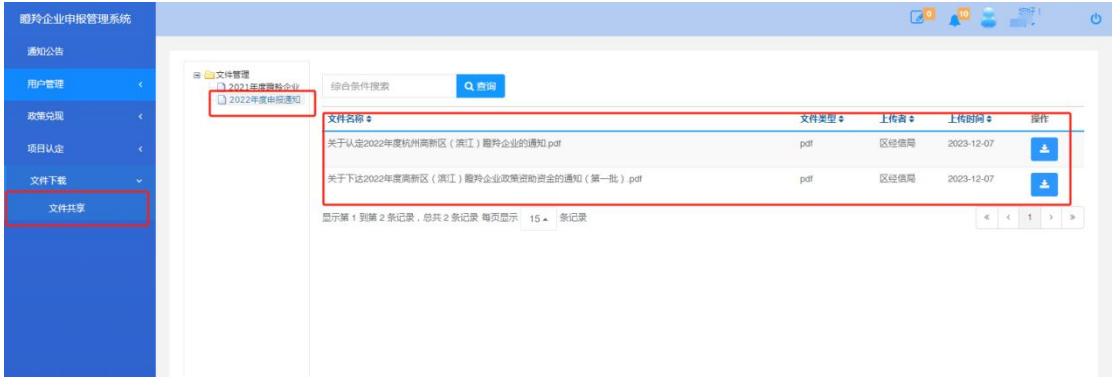

#### 四、企业归属查询

企业上报扶持政策后,可以在此处查看为企业进行初审的 属地产业平台、街道。

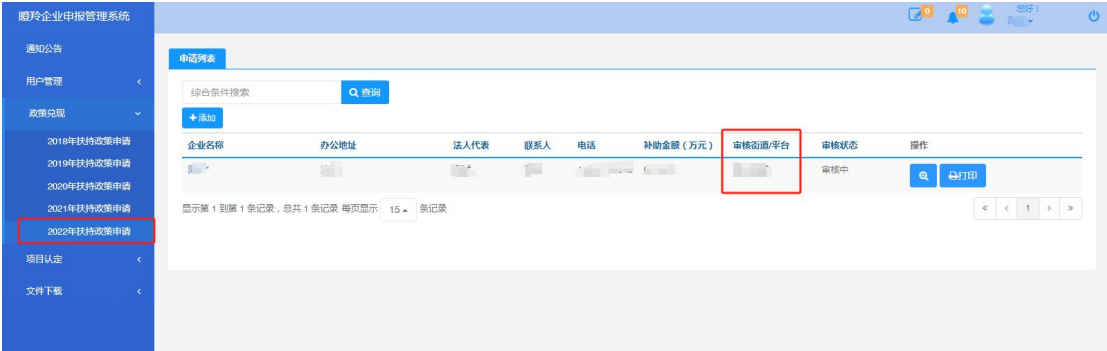

### 五、2022 年扶持政策申请

1、点击"政策兑现",点击"2022 年扶持政策申请",点击"添加"。

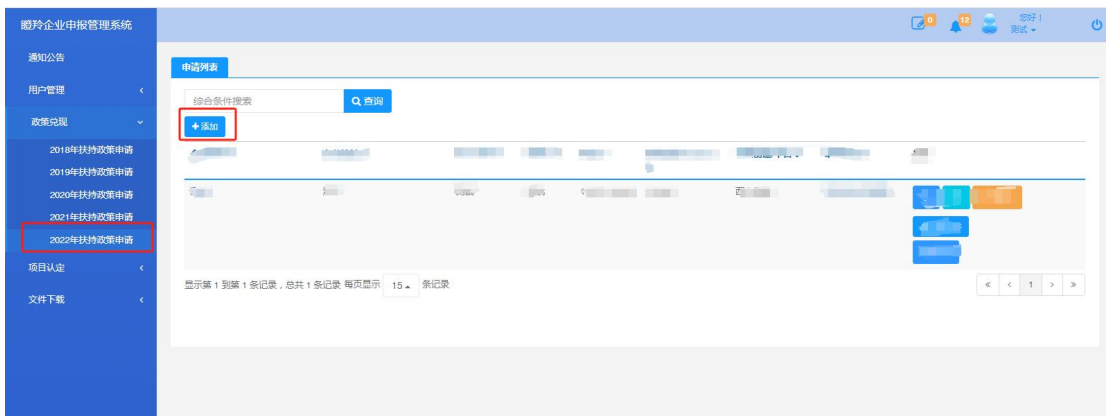

2、查询企业的专项资助额度和社保参保人数。专项资助额度 和社保参保人数均为系统导入数据。社保参保人数直接取自社 保系统,不再要求企业上传社保证明。(如系统显示的社保参 保人数与企业实际情况差异较大,可以凭 **2022** 年企业社保证 明联系区经信局修改 联系电话:**89520446**)

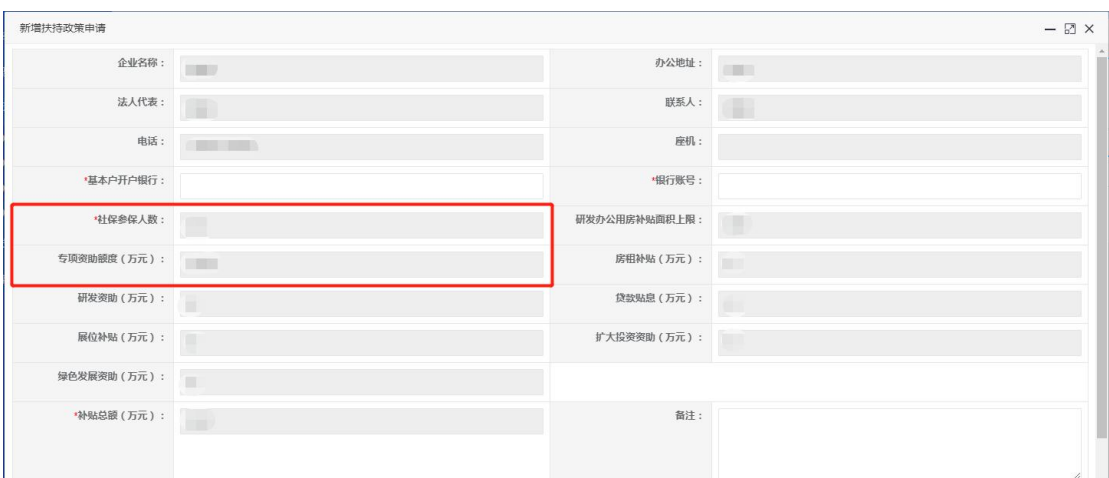

3、添加房租补贴和其他补助。系统显示的专项资助额度为企 业可申请研发补助、贷款贴息、参展补贴、扩大投资补助和 绿色发展补助等 5 项资助合计的上限。如果系统显示的专项 资助额度为"0"或者申请的房租补贴已经高于专项资助额度, 企业将无法再申请研发补助、贷款贴息、参展补贴、扩大投 资补助和绿色发展补助 5 项资助。(如系统显示的专项资助

# 额度与企业实际情况差异较大,可以咨询各产业平台、街道和 区经信局)

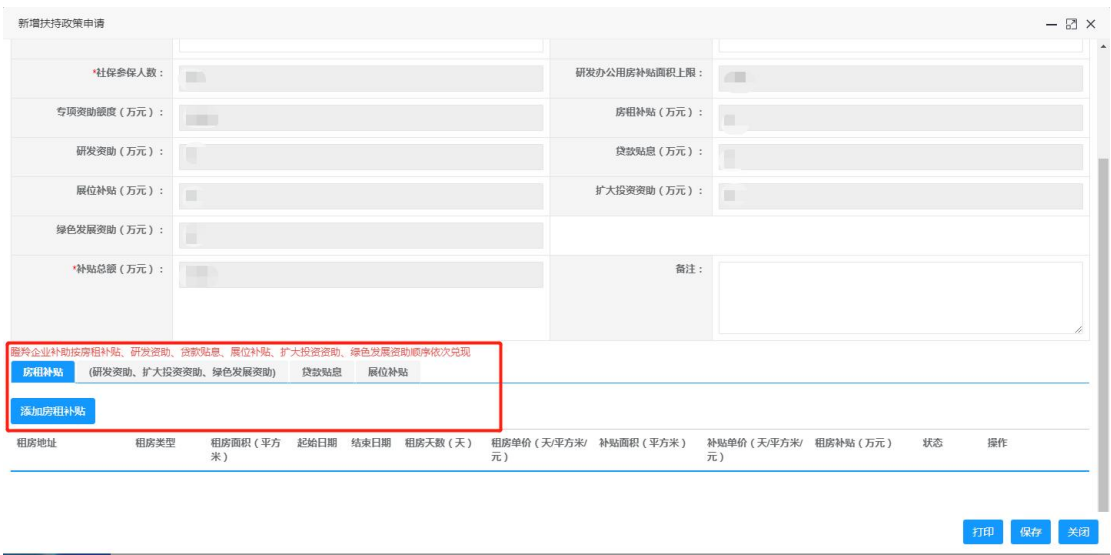

## 六、房租补贴

1、添加房租补贴。按照合同逐条添加房租,补贴房租周期为 2022 年 1 月 1 日至 2022 年 12 月 31 日。原则上以一份合同为 一条上传,同一份合同内租金浮动的可以分条上传。

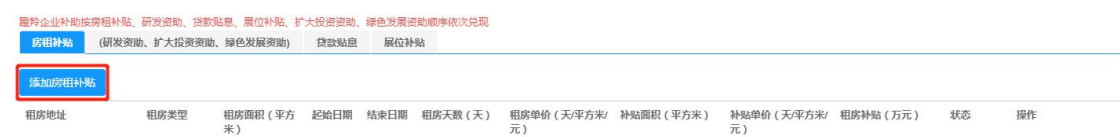

注意: 如果出现以下页面, 可能存在下列情况:

(1)已兑付 2022 年房租补贴;

(2)属于限制兑现扶持政策的三类企业,无法享受房租补贴。

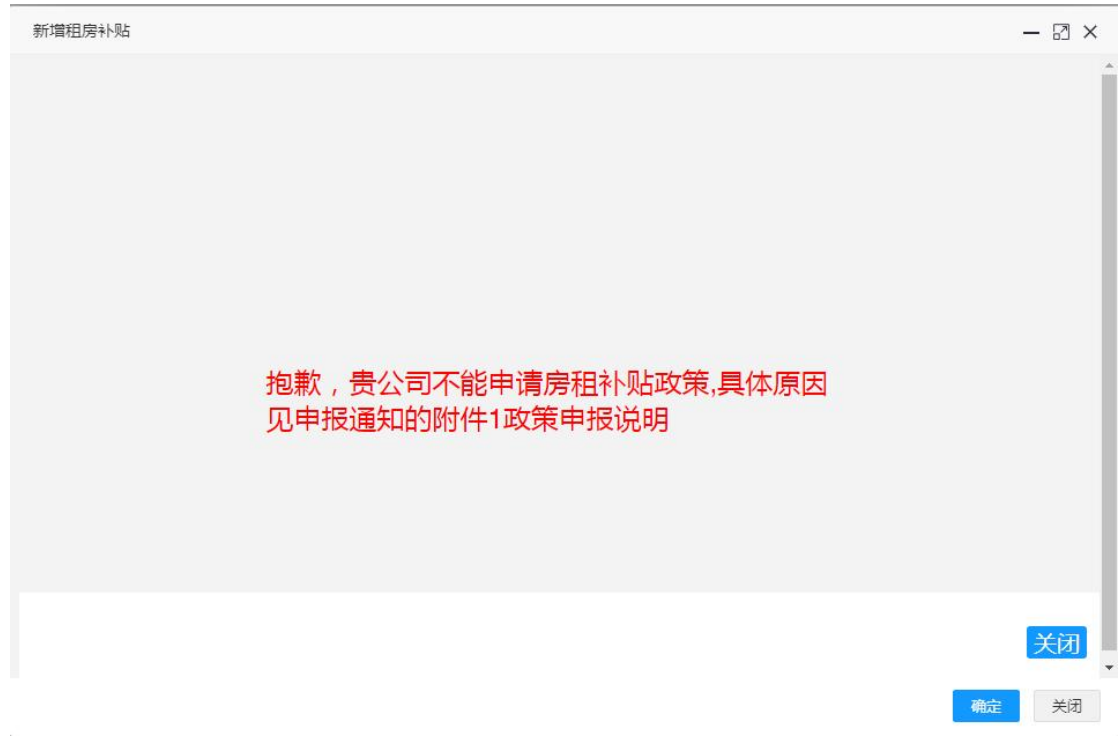

2、填写"租房地址",选择"租房类型"。行政办公、研发区域选 择研发办公用房,生产区域选生产用房。

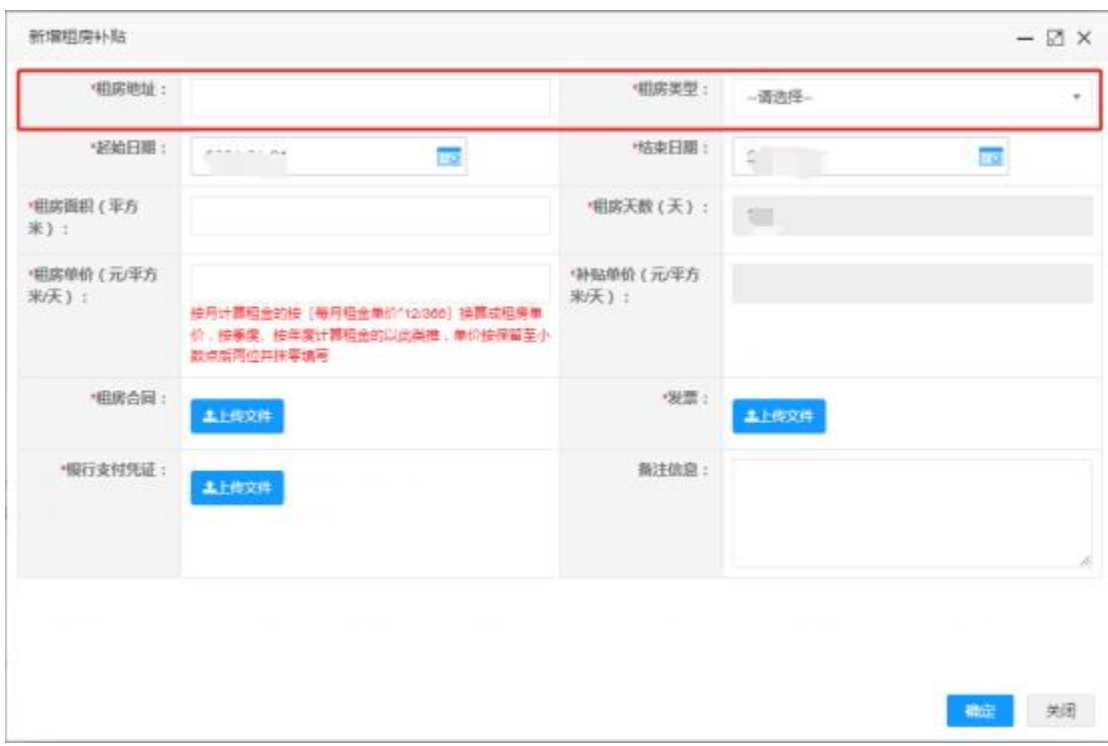

3、选择租房的起始日期和结束日期,自动生成租房天数。填 写租房面积、租房单价,自动生成补贴单价。如为研发办公用 房,租房单价高于 2 元时核定补贴单价为 1.6 元,租房单价低 于 2 元时核定补贴单价为租房单价的 80%。如为生产用房,租 房单价高于 1 元时核定补贴单价为 0.8 元, 租房单价低于 1 元 时核定补贴单价为租房单价的 80%。

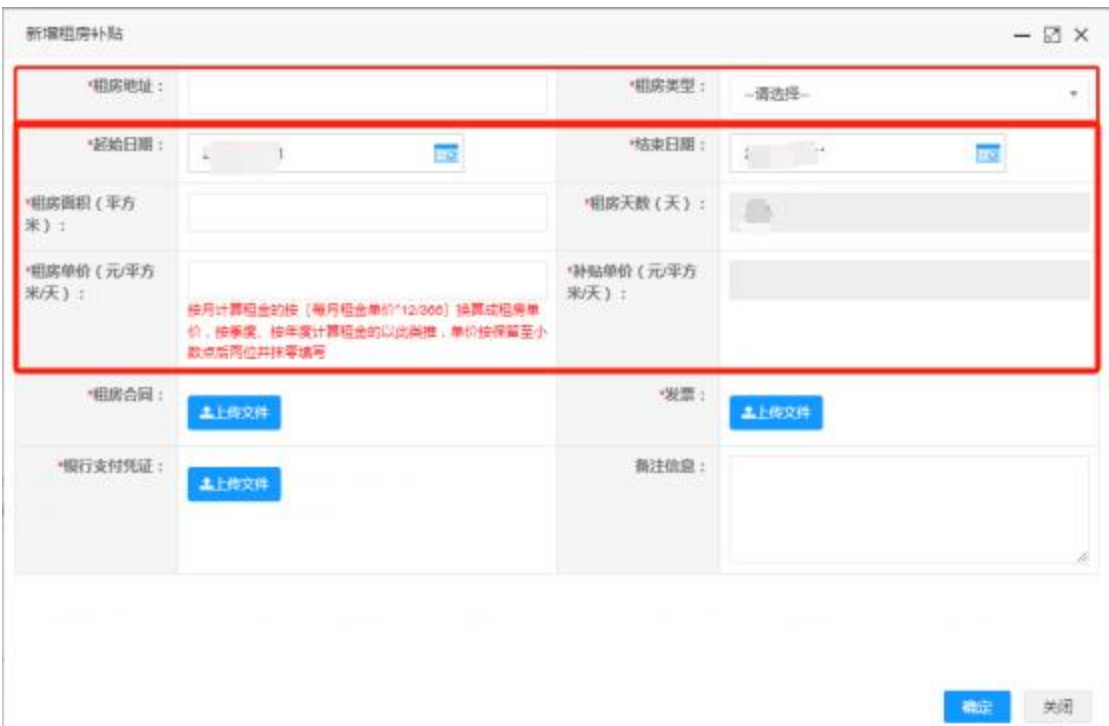

4、按要求上传租房合同、发票和银行支付凭证。租房合同要 求为本公司签订。发票和银行支付凭证要求覆盖申报房租的全 部日期。

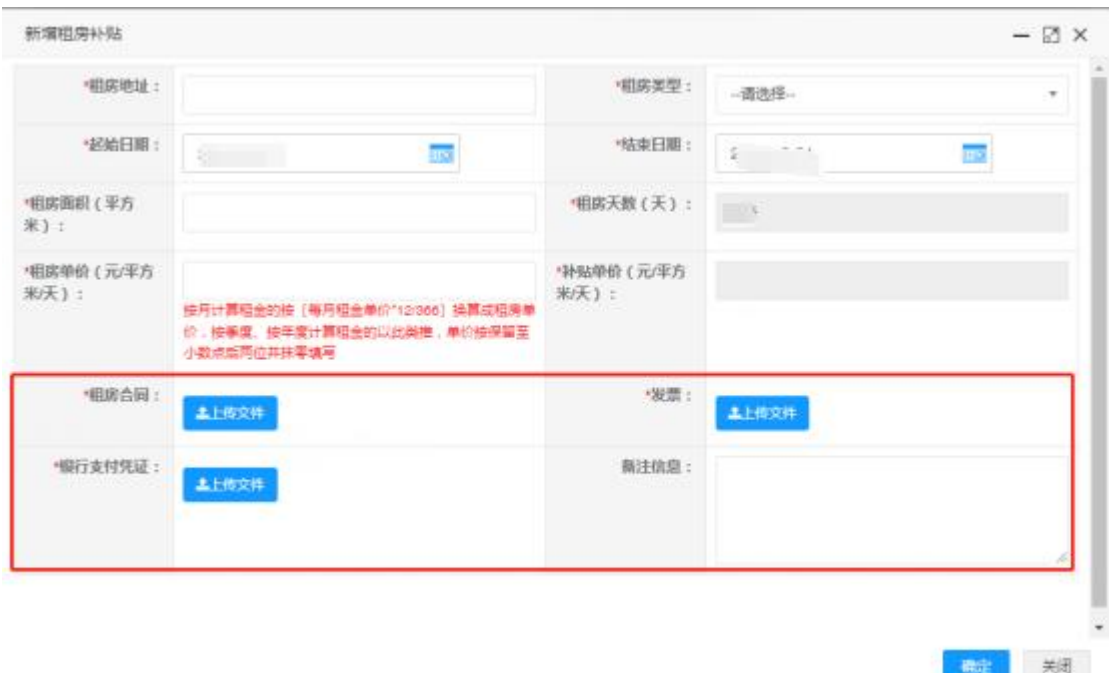

#### 六、专项资助

企业可以申请的各类专项资助额度为系统显示的专项资助 额度再减去已申请的房租补贴

1、研发资助、扩大投资资助和绿色发展资助

(1)添加资助

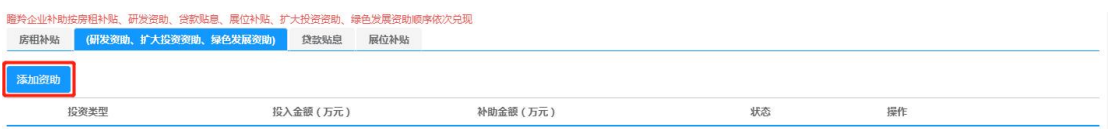

(2)选择投资类型。研发资助要求上传 2022 年研发费用加 计扣除报告或 2022 年度研发项目专项审计报告。扩大投资 和绿色发展要求上传 2022 年实际投入额的专项审计报告。

(3)填写投入金额,自动生成可以补助的金额。

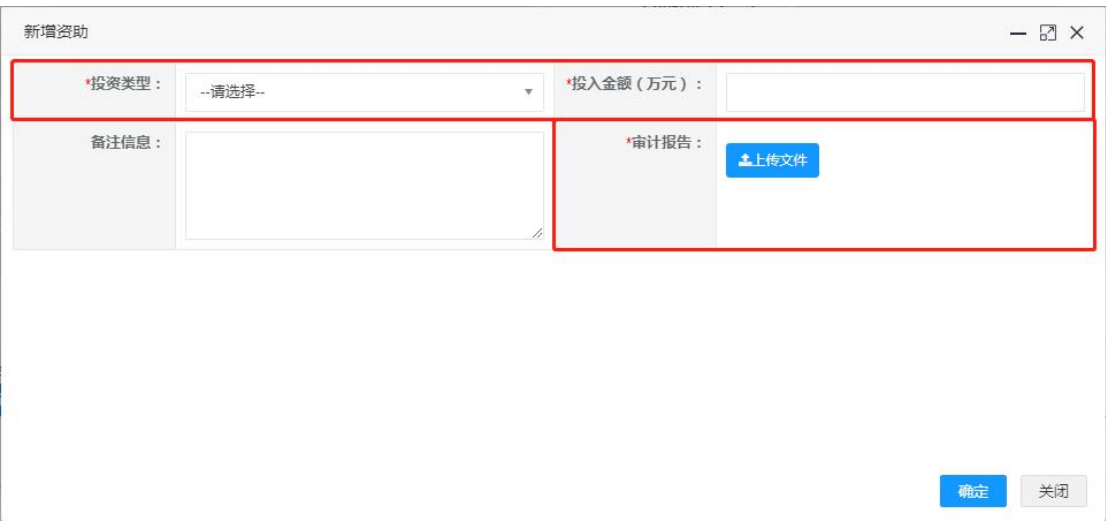

#### 2、贷款贴息

(1)添加贷款信息。按照合同逐条添加贷款,贷款贴息周期 为 2022 年 1 月 1 日至 2022 年 12 月 31 日。原则上以一份贷款 合同为一条上传。

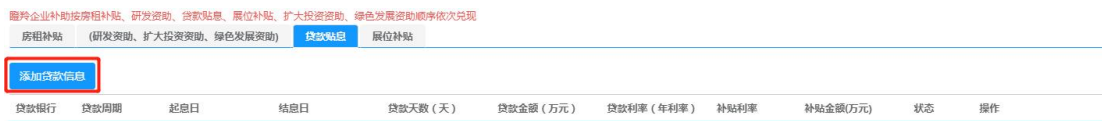

(2)填写贷款银行,选择贷款周期。"一年以内(包含一年)" 对应一年期LPR(3.85%)、五年以上对应五年期LPR为4.65%。

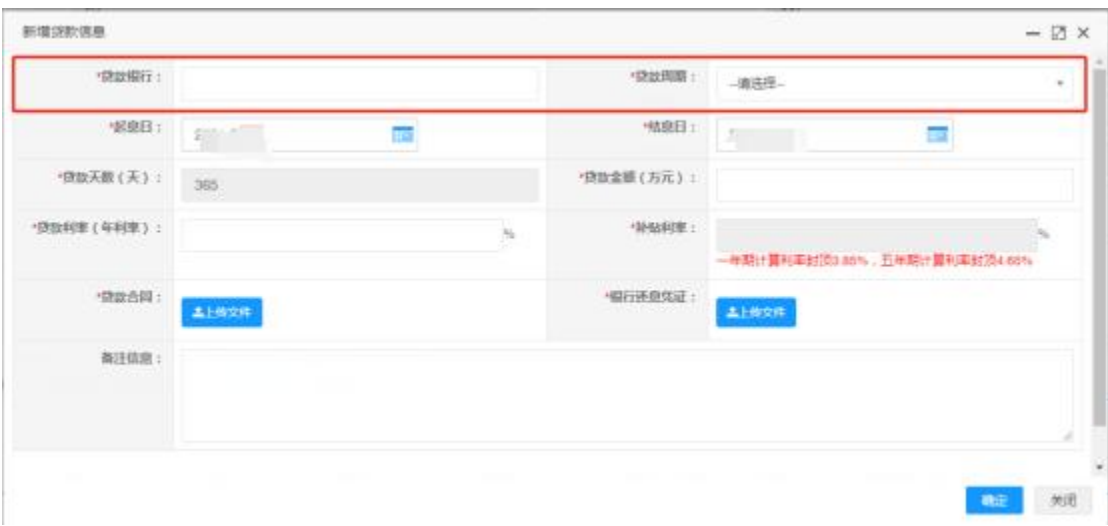

(3)选择起息日和结息日,自动生成贷款天数。填写贷款

金额和贷款利率,自动生成补贴利率。

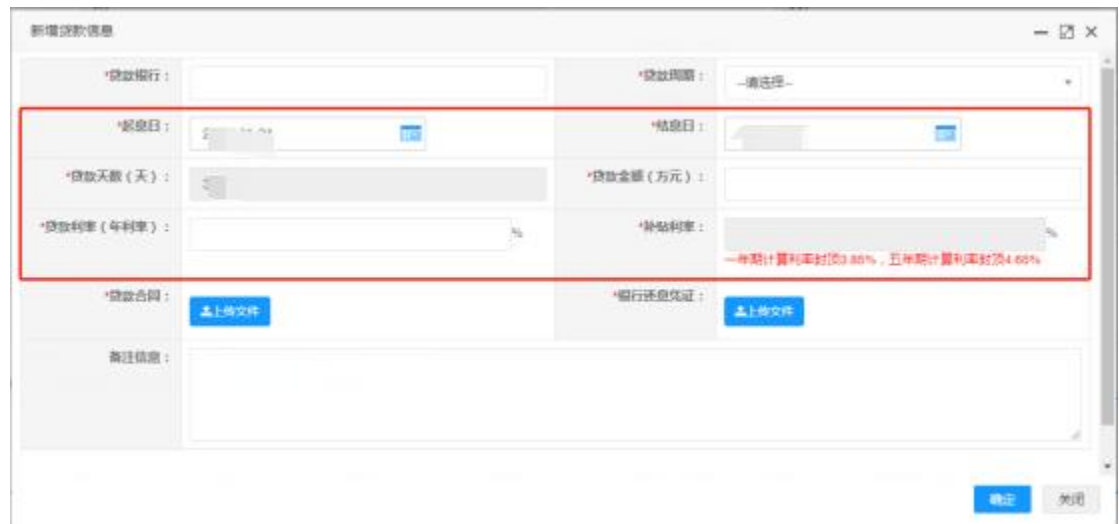

(4)按要求上传贷款合同、银行还息凭证。贷款合同要求 为本公司签订。贷款合同和银行还息凭证要求覆盖申报贷款 贴息的全部日期。所有证明材料均要求以盖章 PDF 文件的形 式上传。

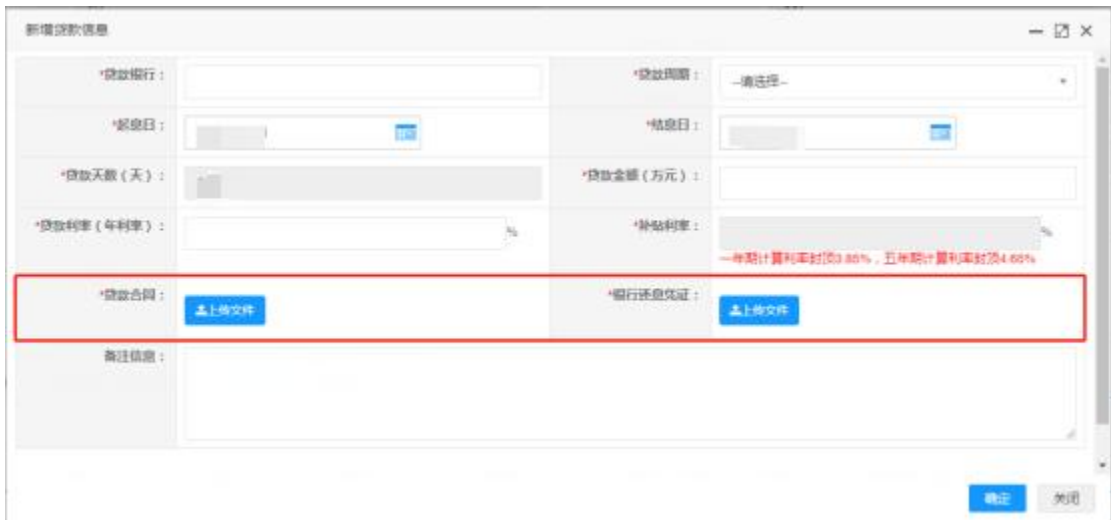

### 3、展位补贴

(1)添加展位补贴

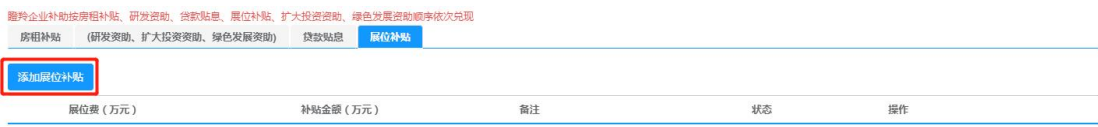

(2)填写相关信息,并上传参展合同、支付凭证和发票。 参展合同要求为本公司签订。支付凭证和发票要求覆盖申报 展位补贴的全部日期。所有证明材料均要求以盖章 PDF 的形 式上传。

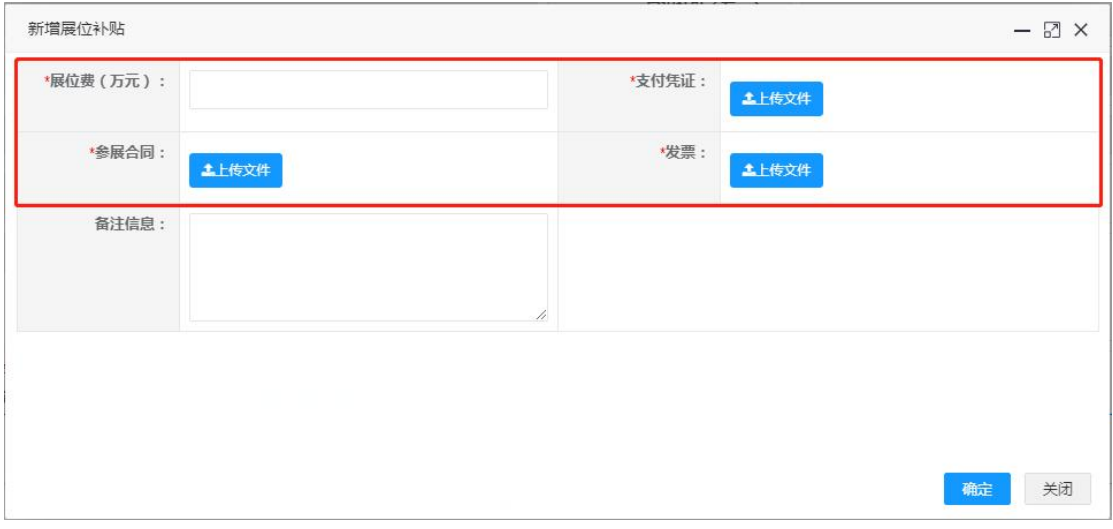

# 八、保存填报信息

点击"保存"

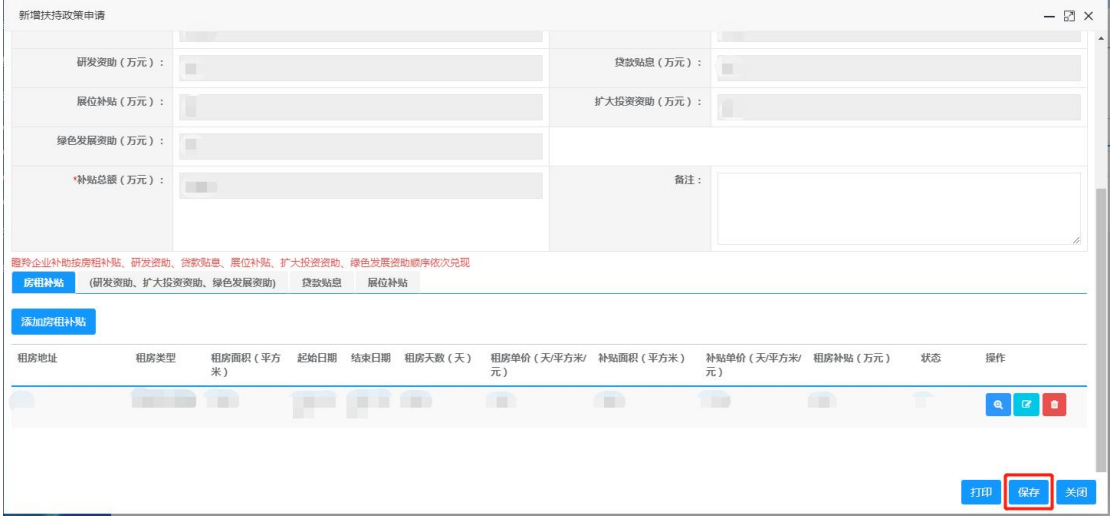

# 九、上传申请表

1、打印产业扶持资金申请表

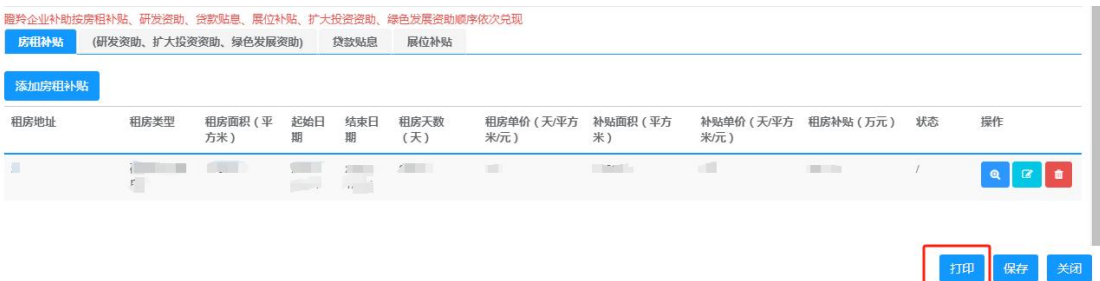

2、点击"确定打印

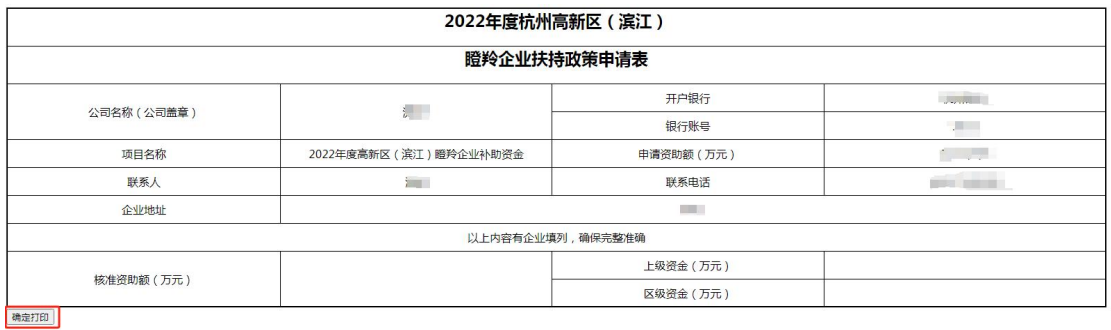

3、上传申请表。杭州高新区(滨江)产业扶持资金申请表 加盖企业公章后,扫描上传盖章的 PDF 格式文件。

企业名称: 办公地址↓ 法人代表: 补助金额 (万元) 审核街道/平台 ≑ 审核状态≑ 提作 联系人≑ 电话÷ **WELL**  $\mathbb{R}^+$ **ストックス ウェイナー**  $Q$   $R$ 学程文 土上传文

## 十、提交扶持政策申请

1、确认所有资料准确无误填写并上传后,点击"提交"

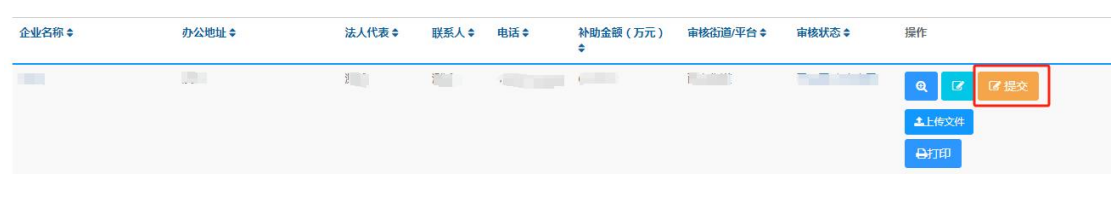

2、企业提交后,可以在此处查看为企业进行初审的属地产业 平台、街道。

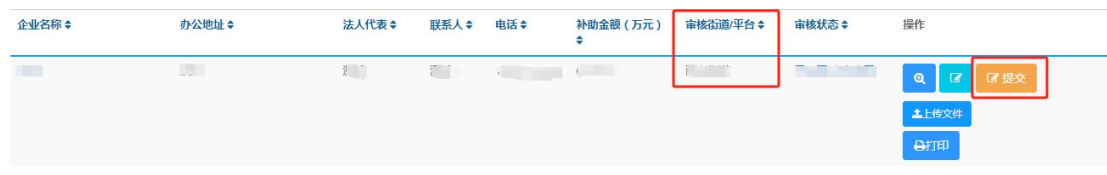